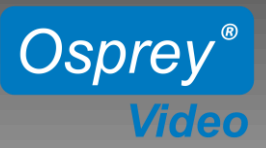

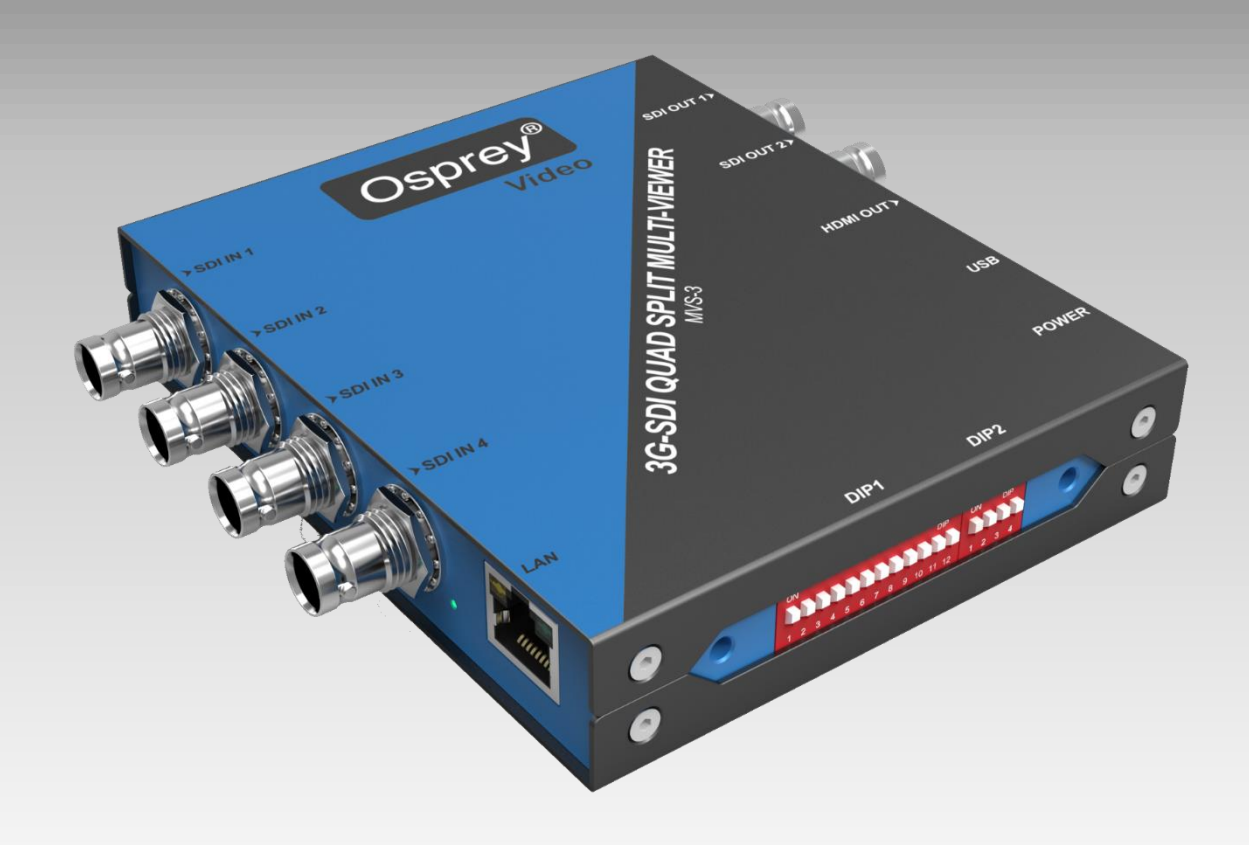

# **Configuration and Control API Guide for LAN**

**Communication:**  Interface: LAN Communication Protocol: UDP Broadcast Destination Port: 7000

**www.ospreyvideo.com**

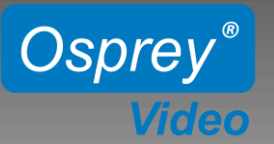

## **Broadcast from PC to MVS-3:**

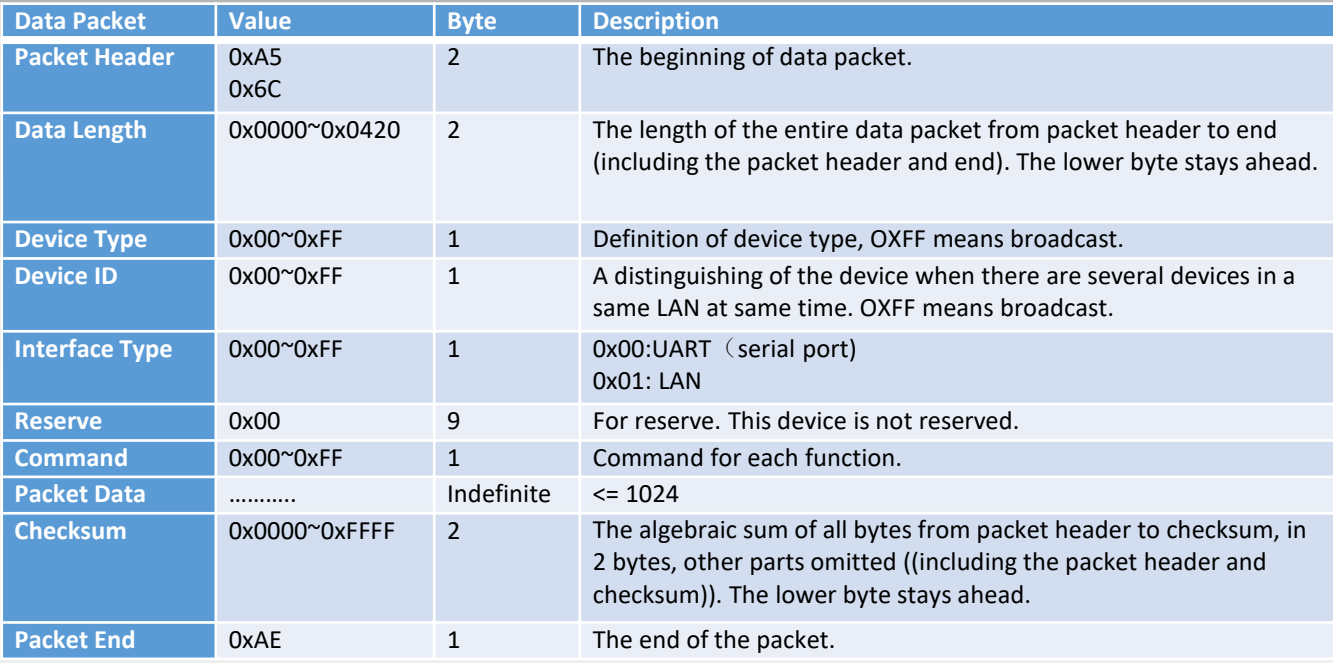

## **Response from MVS-3:**

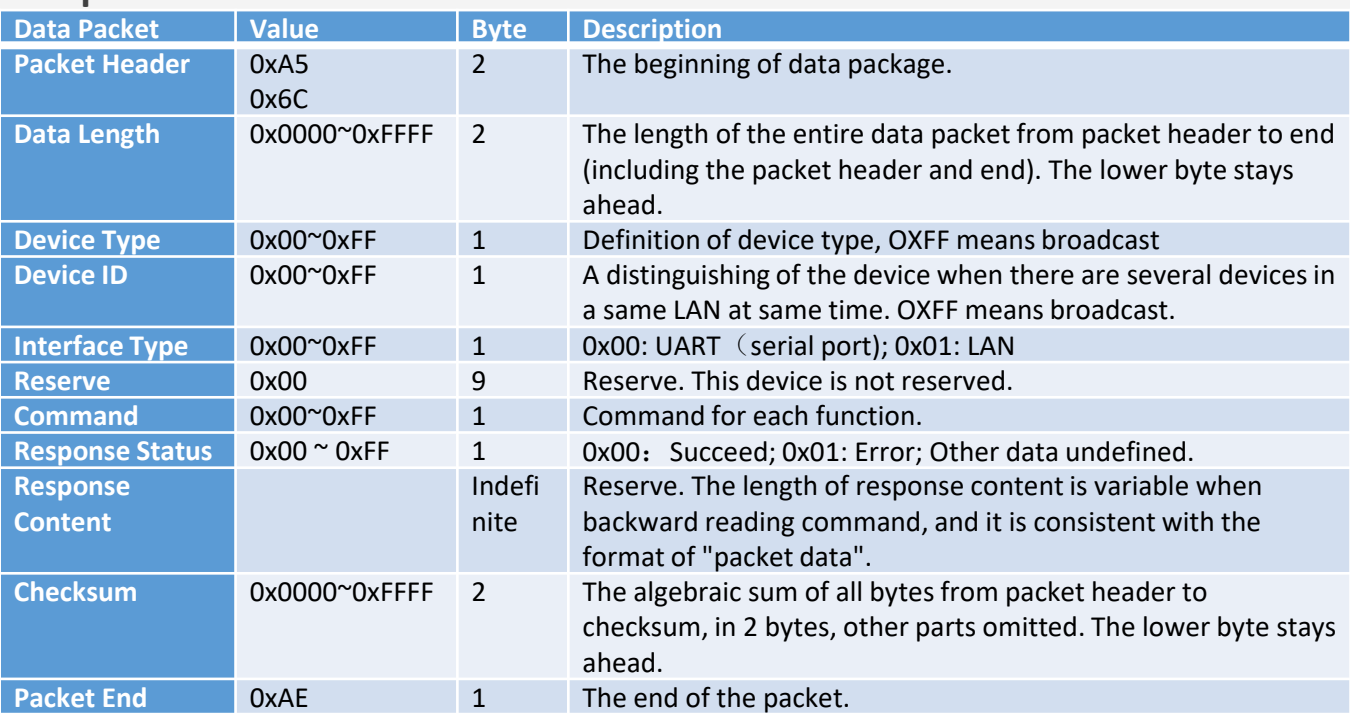

Note: Broadcast CMD+ data; Response CMD+ status+ data

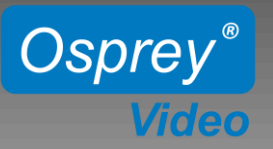

## **Commands:**

Device Type: 0xa3

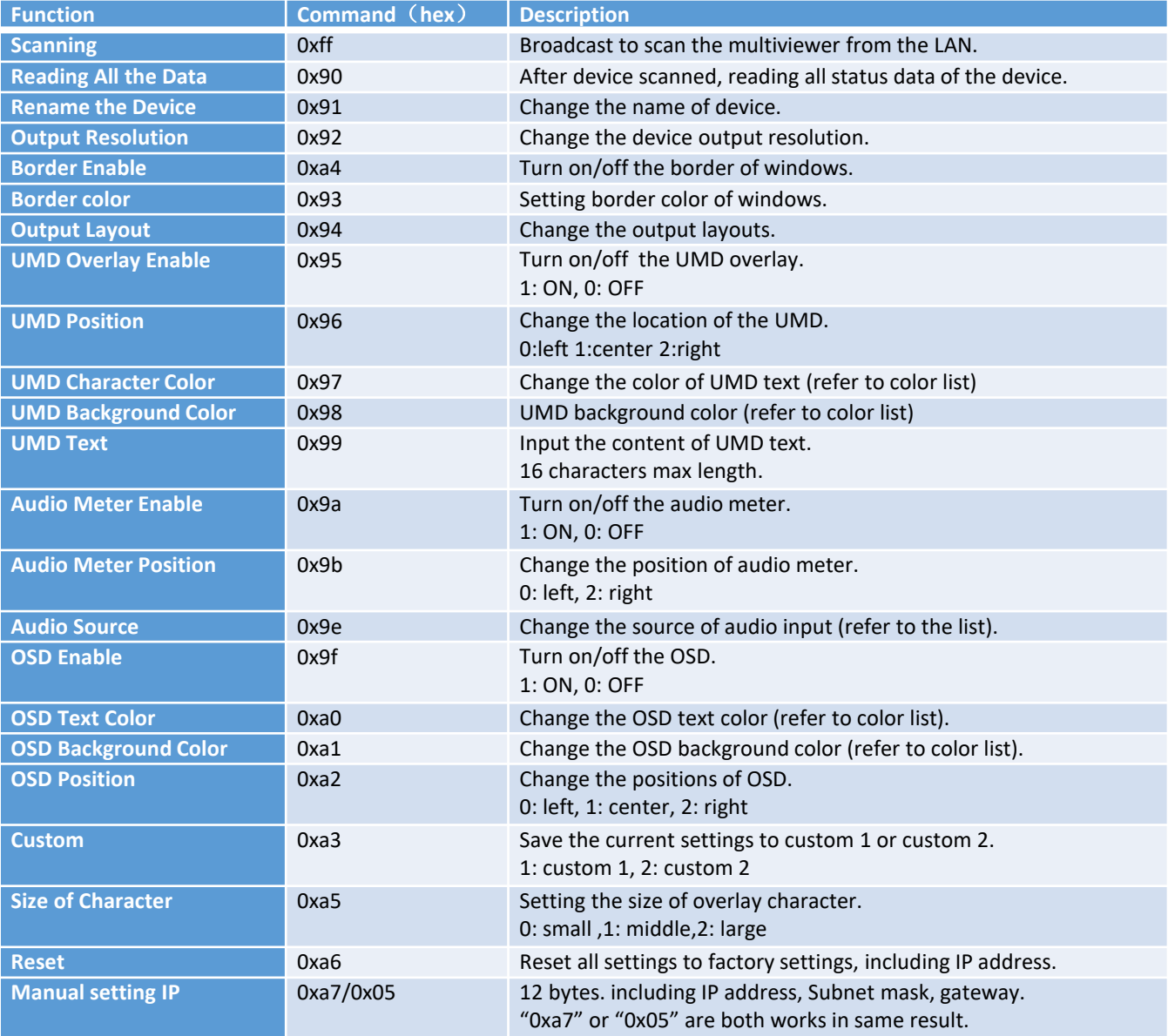

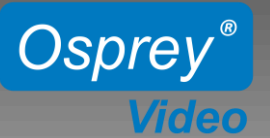

## **List of Commands:**

MV0430 READ ALL PAGE DATA = 0x90,  $\frac{1}{8}$ Reading data\*//\*No parameters\*/ MV0430\_SEND\_OUTPUT\_FORMAT,  $\overline{a}$  /\*Output resolution\*//\*1 parameter\*/ MV0430\_SEND\_BORDER\_COLOR,  $\frac{1}{2}$  border color\*/ /\*1 parameter\*/ MV0430 SEND OUTPUT LAYOUT,  $/*$ Output layout $*/$  /\*1 parameter\*/ MV0430\_SEND\_OVERLAY\_UMD\_ENABLE,  $/$  /\* UMD display enable\*/ /\*2 parameter\*/ MV0430 SEND OVERLAY UMD POS, /\*UMD position\*//\*2 parameter\*/ MV0430\_SEND\_OVERLAY\_TEXT\_COLOR, /\*UMD text color\*/ /\*2 parameter\*/ MV0430\_SEND\_OVERLAY\_UMD\_MSG, /\*UMD content\*/ /\*X parameter\*/ MV0430\_SEND\_AUDIO\_ENABLE, /\*Audio meter enable\*/ /\*2 parameter\*/ MV0430\_SEND\_INPUT\_ENABLE,  $\overline{a}$  /\*OSD enable\*/ /\*2 parameter\*/ MV0430\_SEND\_INPUT\_TEXT\_COLOR, /\*OSD text color\*/ /\*2 parameter\*/ MV0430\_SEND\_INPUT\_POS,  $/$ \*OSD position\*/ /\*2 parameter\*/ MV0430 SEND SETTING SET CUSOTM, /\*Setting custom\*/ /\*1 parameter\*/ MV0430\_SEND\_BORDER\_ENABLE, /\*Border enable\*/ /\*1 parameter\*/

MV0430\_SEND\_STATUS\_CUSTOM\_NAME,  $/$  \*Device name \*/ /\*X Parameter (without line number)\*/ MV0430\_SEND\_OVERLAY\_BACK\_COLOR, /\*UMD background color\*/ /\*2 parameter\*/ MV0430 SEND AUDIO POS,  $/*$ Audio meter position $*/$  /\*2 parameter\*/ MV0430\_SEND\_INPUT\_BACK\_COLOR, /\*OSD background color\*/ /\*2 parameter\*/ MV0430\_SEND\_SETTING\_SET\_UMD\_FONT, /\*Setting character size \*/ /\*1 parameter\*/ MV0430\_SEND\_ALL\_PAGE\_DATA,  $\overline{\phantom{a}}$  /\*reset (long package) \*//\*X parameter\*/ MV0430\_SEND\_SETTING\_SET\_DEV\_IP, /\*Setting IP (reserved))\*/ /\*12 parameter\*/

Note: All commands with 2 parameter, and data part is "window ID + value", serial ID is 0 1 2 3 in turn

## **Parameter List**

#### **1. Response Format**

```
typedef struct
```

```
{
```
unsigned char mv0430\_ver\_Fgpa; discussed and the figga version 1byte unsigned char mv0430\_ver\_Mcu; discussed that the muslim version 1byte unsigned char mv0430\_output\_format; //output resolution unsigned char mv0430\_border\_color; //(xxx) border color unsigned char mv0430\_border\_enable; //border enable unsigned char mv0430\_output\_layout; //output layout unsigned char mv0430\_umd\_font\_size; //UMD character size unsigned char res\_total[5]; discussed and the matrix of the matrix of the matrix of the matrix of the matrix o char m\_mv0430\_custom\_name[17]; //Device name 16 characters+'\0' UMD\_TOTAL\_DATA m\_strcut\_umd\_data[4]; //page umd AUDIO\_TOTAL\_DATA m\_strcut\_audio\_data[4]; //page audio OSD\_TOTAL\_DATA m\_strcut\_osd\_data[4]; //page osd }ALL\_MV0430\_CHILD\_DLG\_DATA;

# Osprey® **Video**

# **API Guide MVS-3**

#### Typedef struct

{ unsigned char umd enable; //umd enable unsigned char umd pos; // UMD position unsigned char umd text color; //UMD text color unsigned char umd background color; //UMD background color unsigned char res\_umd[3]; //UMD reserved unsigned char umd len; //UNM length char umd str[32]; //UMD text }UMD\_TOTAL\_DATA;

#### Typedef struct

{ unsigned char osd\_enable; //OSD enable unsigned char osd\_pos; //OSD position unsigned char osd\_text\_color; //OSD text color unsigned char osd background color; //OSD background color unsigned char res\_osd[2]; //OSD reserved }OSD\_TOTAL\_DATA;

#### **2. Output Resolutions**

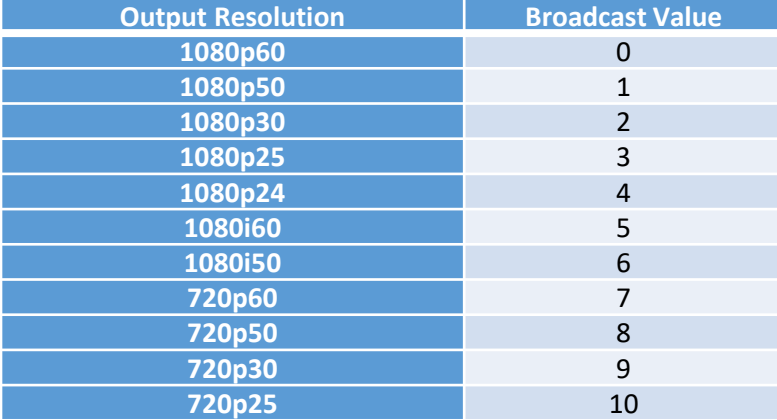

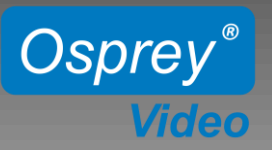

#### **3. Layouts**

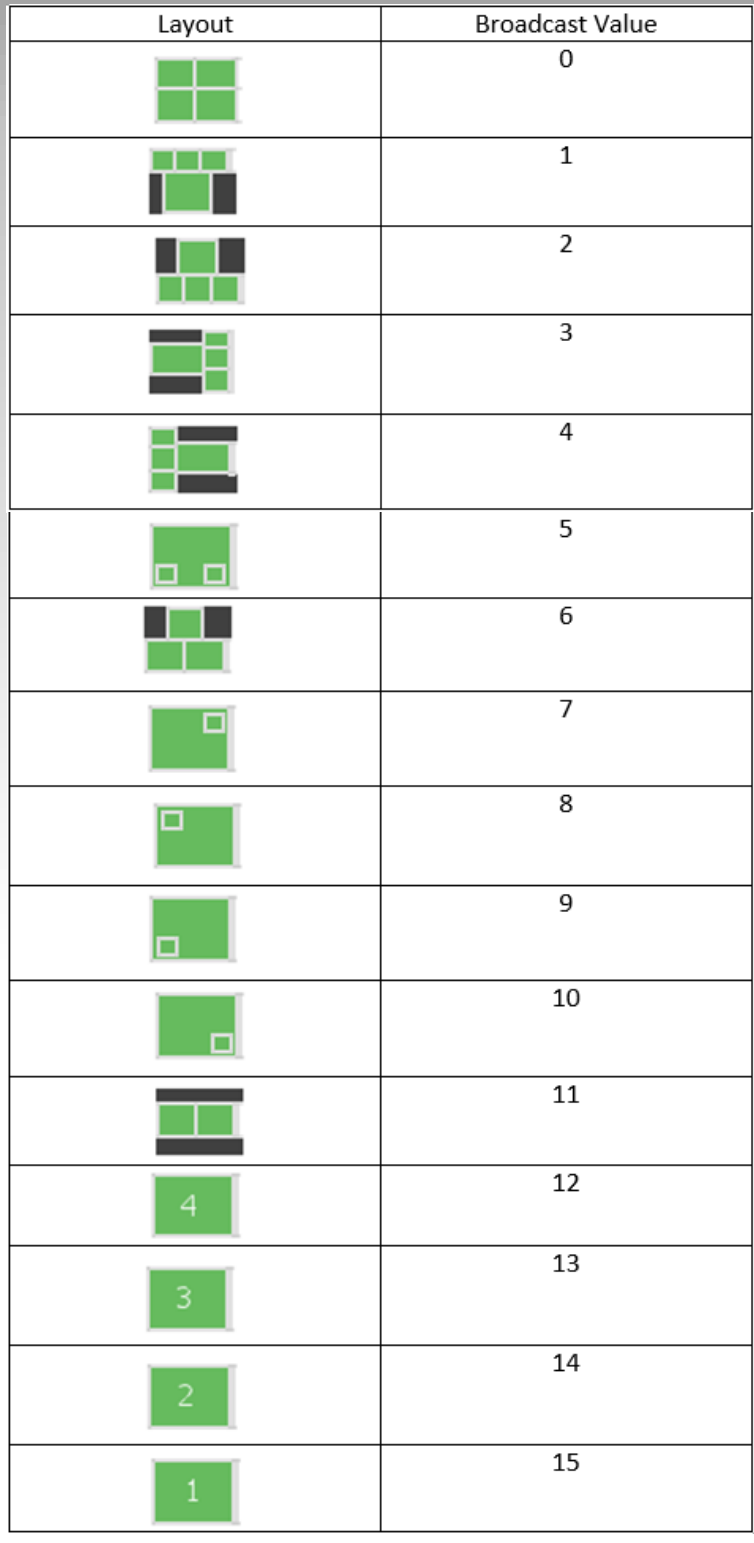

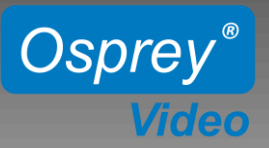

#### **4. Audio Channels**

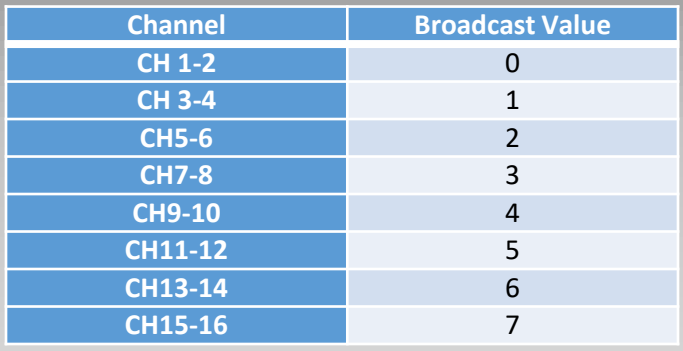

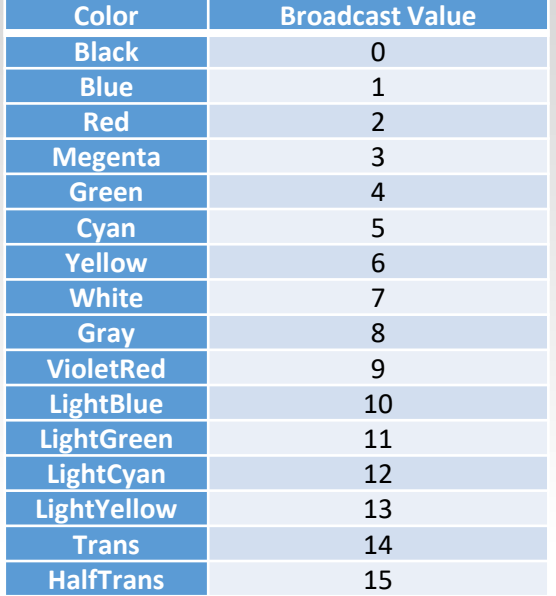

#### **7. Broadcast for Reset**

{

unsigned char mv0430\_output\_format; //output resolution unsigned char mv0430 border color; //border color unsigned char mv0430 output layout; //output layout unsigned char mv0430 border enable; //border enable unsigned char mv0430 umd font size; //UMD character size unsigned char reserved total[5];  $//$ 5 reserved, to be expanded char custom name[17];  $//$ custom name (no length in front) UMD\_TOTAL\_DATA m\_strcut\_umd\_data[4];  $//page$  umd AUDIO\_TOTAL\_DATA m\_strcut\_audio\_data[4]; //page audio OSD\_TOTAL\_DATA m\_strcut\_osd\_data[4]; //page osd }ONE\_BTN\_SEND\_MSG;

#### **5. Colors 6. Border Colors**

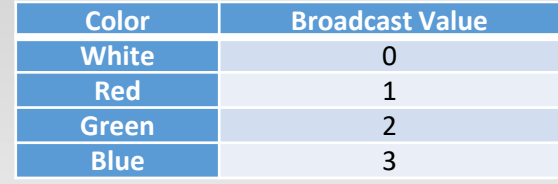

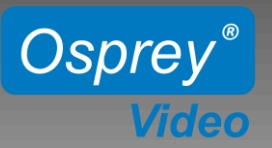

**Examples in hex** 

Locating a Switcher on the Network

Method: UDP Broadcast Packet Format: a5 6c 14 00 81 ff 01 00 00 00 00 00 00 00 00 00 ff a5 03 ae Destination Address: Broadcast 255.255.255.255 **Destination Port: 7000** 

Response Payload: a5 6c 22 00 a3 ff 01 00 00 00 00 00 00 00 00 00 00 ff 00 4d 56 30 34 33 30 2d 1b 2d 43 05 30 33 5f 06 ae

Read All the Data of the Device's Current Status **Broadcast** a5 6c 14 00 a3 ff 01 00 00 00 00 00 00 00 00 00 00 90 58 03 ae

#### Response Payload

a5 6c 02 01 a3 ff 01 00 00 00 00 00 00 00 00 00 90 00 0a 1b 00 03 00 01 00 00 00 00 00 00 4d 56 30 34 33 30 00 00 00 00 00 0f 00 00 01 00 07 0f 00 00 8c 0a ae

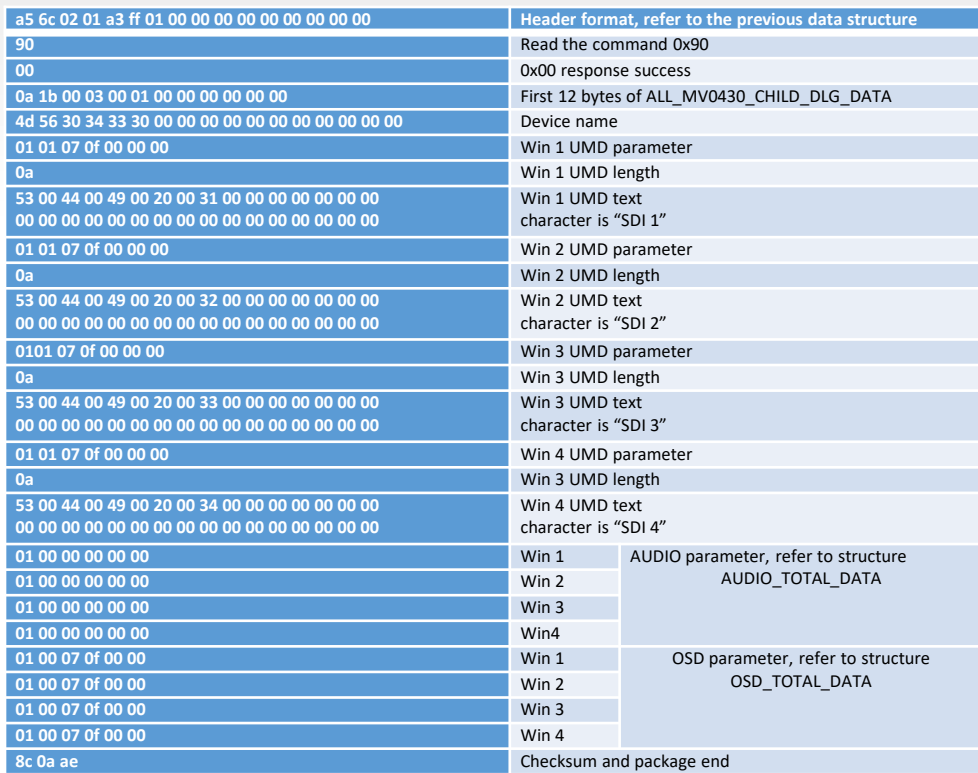

Note: The Character strings here use the ALL MV0430 CHILD DLG DATA from Item 1. to extract the data one by one according to the parameters.

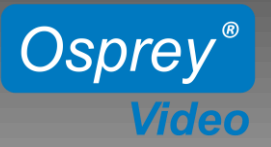

**Rename the Device** E.g.: Rename the device to "MV0430". **Broadcast** a5 6c 1b 00 a3 ff 01 00 00 00 00 00 00 00 00 00 00 91 4d 56 30 34 33 30 00 ca 04 ae **Response Payload** a5 6c 15 00 a3 ff 01 00 00 00 00 00 00 00 00 00 91 00 5a 03 ae

**Output Format Setting** E.g.: Setting the output resolution to 1080p50. **Broadcast** a5 6c 15 00 a3 ff 01 00 00 00 00 00 00 00 00 00 92 01 5c 03 ae Response Payload a5 6c 15 00 a3 ff 01 00 00 00 00 00 00 00 00 00 92 00 5b 03 ae

**Border Enable** E.g.: Turn on the border. **Broadcast** a5 6c 15 00 a3 ff 01 00 00 00 00 00 00 00 00 00 a4 01 6e 03 ae Response Payload a5 6c 15 00 a3 ff 01 00 00 00 00 00 00 00 00 00 a4 00 6d 03 ae

Set Border Color E.g.: Set the border color as red. **Broadcast** a5 6c 15 00 a3 ff 01 00 00 00 00 00 00 00 00 00 93 01 5d 03 ae Response Payload a5 6c 15 00 a3 ff 01 00 00 00 00 00 00 00 00 00 93 00 5c 03 ae

Change Layout Mode E.g.: Change layout mode as 4-view 3 small windows top and 1 large bottom. **Broadcast** a5 6c 15 00 a3 ff 01 00 00 00 00 00 00 00 00 00 94 01 5e 03 ae Response Payload a5 6c 15 00 a3 ff 01 00 00 00 00 00 00 00 00 00 94 00 5d 03 ae

**UMD Text Enable** E.g.: Turn on the UMD on window 1 **Broadcast** a5 6c 16 00 a3 ff 01 00 00 00 00 00 00 00 00 00 95 00 01 60 03 ae Response Payload a5 6c 15 00 a3 ff 01 00 00 00 00 00 00 00 00 00 00 95 00 5e 03 ae

Change UMD Position E.g.: Change the UMD position to the left of window 1. **Broadcast** a5 6c 16 00 a3 ff 01 00 00 00 00 00 00 00 00 00 00 96 00 00 60 03 ae Response Payload a5 6c 15 00 a3 ff 01 00 00 00 00 00 00 00 00 00 00 96 00 5f 03 ae

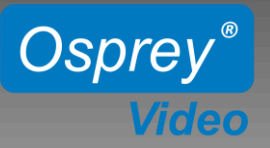

**Change UMD Text Color** E.g.: Change UMD color to red on window 1 **Broadcast** a5 6c 16 00 a3 ff 01 00 00 00 00 00 00 00 00 00 00 97 00 02 63 03 ae **Response Payload** a5 6c 15 00 a3 ff 01 00 00 00 00 00 00 00 00 00 97 00 60 03 ae Change UMD Background Color E.g.: Change UMD background color to Megenta in window 1. **Broadcast** a5 6c 16 00 a3 ff 01 00 00 00 00 00 00 00 00 00 98 00 03 65 03 ae Response Payload a5 6c 15 00 a3 ff 01 00 00 00 00 00 00 00 00 00 00 98 00 61 03 ae Set UMD text E.g.: Set UMD text of window 1 to "SDI 01AAA" (1 space in the middle) **Broadcast** a5 6c 25 00 a3 ff 01 00 00 00 00 00 00 00 00 00 00 99 00 53 00 44 00 49 00 20 00 31 00 41 00 41 00 41 00 66 05 ae Response Payload a5 6c 15 00 a3 ff 01 00 00 00 00 00 00 00 00 00 00 99 00 62 03 ae **Audio Meter Enable** E.g.: Turn on audio meter on window 1. **Broadcast** a5 6c 16 00 a3 ff 01 00 00 00 00 00 00 00 00 00 00 9a 00 01 65 03 ae Response Payload a5 6c 15 00 a3 ff 01 00 00 00 00 00 00 00 00 00 00 9a 00 63 03 ae Set Audio Meter Position E.g.: Change the position of audio meter to right on window 1. **Broadcast** a5 6c 16 00 a3 ff 01 00 00 00 00 00 00 00 00 00 9b 00 02 67 03 ae Response Payload a5 6c 15 00 a3 ff 01 00 00 00 00 00 00 00 00 00 00 9b 00 64 03 ae Set Audio Source E.g.: Set audio source of win 1 to CH 7-8 **Broadcast** a5 6c 16 00 a3 ff 01 00 00 00 00 00 00 00 00 00 00 9e 00 03 6b 03 ae Response Payload a5 6c 15 00 a3 ff 01 00 00 00 00 00 00 00 00 00 00 9e 00 67 03 ae OSD Overlay Enable E.g.: Turn on OSD on window 1. **Broadcast** a5 6c 16 00 a3 ff 01 00 00 00 00 00 00 00 00 00 00 9f 00 01 6a 03 ae Response Payload a5 6c 15 00 a3 ff 01 00 00 00 00 00 00 00 00 00 00 9f 00 68 03 ae

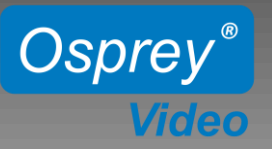

Set OSD Position E.g.: Set OSD to the left on window 1. **Broadcast** a5 6c 16 00 a3 ff 01 00 00 00 00 00 00 00 00 00 a2 00 00 6c 03 ae Response Payload a5 6c 15 00 a3 ff 01 00 00 00 00 00 00 00 00 00 a2 00 6b 03 ae

Set OSD Text Color E.g.: setting OSD text color to red on window 1. **Broadcast** a5 6c 16 00 a3 ff 01 00 00 00 00 00 00 00 00 00 00 a0 00 03 6d 03 ae Response Payload a5 6c 15 00 a3 ff 01 00 00 00 00 00 00 00 00 00 a0 00 69 03 ae

Set OSD Background Color E.g.: setting OSD background to VioletRed in Window 1. **Broadcast** a5 6c 16 00 a3 ff 01 00 00 00 00 00 00 00 00 00 a1 00 09 74 03 ae Response Payload a5 6c 15 00 a3 ff 01 00 00 00 00 00 00 00 00 00 a1 00 6a 03 ae

Set Output Character Size E.g.: Set output character of all overlays to "middle" size. **Broadcast** a5 6c 15 00 a3 ff 01 00 00 00 00 00 00 00 00 00 a5 01 6f 03 ae Response Payload a5 6c 15 00 a3 ff 01 00 00 00 00 00 00 00 00 00 00 a5 00 6e 03 ae

Save Current Settings to Custom E.g.: Save the current settings to custom 1. **Broadcast** a5 6c 15 00 a3 ff 01 00 00 00 00 00 00 00 00 00 a3 01 6d 03 ae Response Payload a5 6c 15 00 a3 ff 01 00 00 00 00 00 00 00 00 00 a3 00 6c 03 ae

**Reset All Settings to Factory Settings Broadcast** 

a5 6c ff 00 a3 ff 01 00 00 00 00 00 00 00 00 00 a6 00 00 00 00 00 00 00 00 00 00 4d 56 30 34 33 30 00 00 00 00 00 00 00 00 01.00.07.0f 00.00.75.0b ae

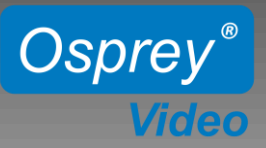

#### Broadcast Description

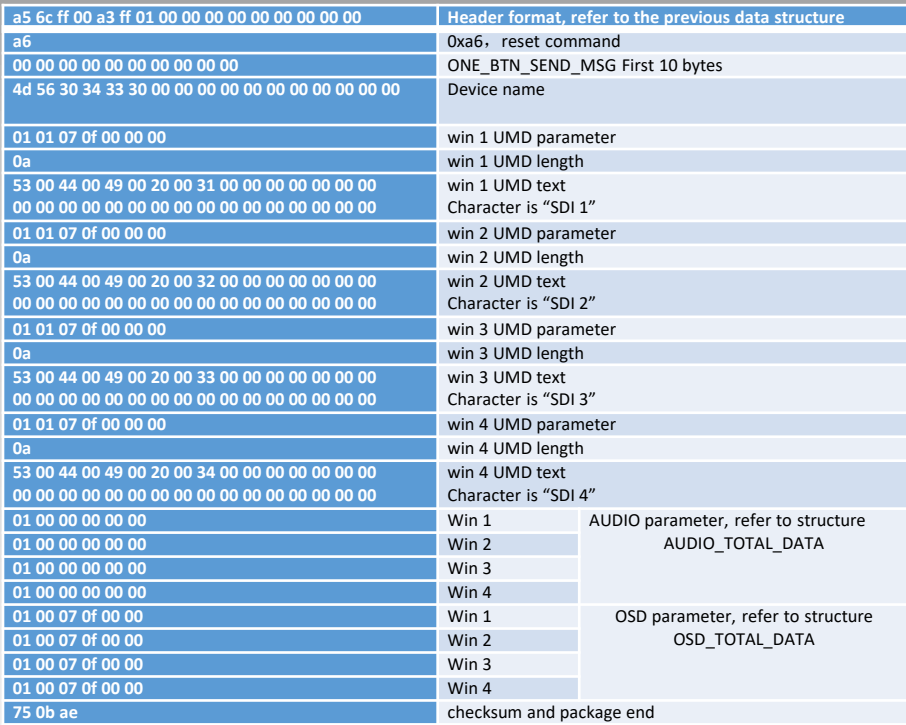

Response Payload

a5 6c 15 00 a3 ff 01 00 00 00 00 00 00 00 00 00 a6 00 6f 03 ae

Noted: Character string pack as ONE\_SEND\_MSG, please refer to structure of 4.7 part.

5.23 IP Address Settings E.g.: Set IP address: 192.168.1.234 Subnet mask: 255.255.255.0 Default gateway: 192.168.1.1 Broadcast a5 6c 20 00 a3 ff 01 00 00 00 00 00 00 00 00 00 a7 c0 a8 01 ea ff ff ff 00 c0 a8 01 01 35 0a ae Response Payload a5 6c 15 00 a3 ff 01 00 00 00 00 00 00 00 00 00 a7 00 70 03 ae

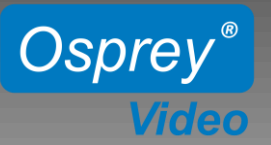

### **Sample C# Application to locate MVS-3 and change properties**

```
using System;
using System.Collections.Generic;
using System.Linq;
using System.Text;
using System.Threading.Tasks;
using System.Net.Sockets;
using System.Net;
using System.Globalization;
namespace OspreyMultiViewerAPI
{
    class Program
    {
        static void Main(string[] args)
        {
            Sender s = new OspreyMultiViewerAPI.Sender();
            s.Send();
        }
    }
    public class Sender
    {
        public void Send()
        {
            UdpClient client = new UdpClient();
     // First thing we are going to do is locate the Multiviewer. The command is 0xff for scan
            client.EnableBroadcast = true;
            IPEndPoint broadcastConnAddress = new IPEndPoint(IPAddress.Broadcast, 7000);
            byte[] bytes = HexToByte("a56c140081ff01000000000000000000ffa503ae");
            client.Send(bytes, bytes.Length, broadcastConnAddress);
            IPEndPoint ServerEp = new IPEndPoint(IPAddress.Any, 0);
     // Wait for a response
            var ServerResponseData = client.Receive(ref ServerEp);
            Byte type = ((byte[])ServerResponseData)[4];
     // A success bit of 0 indicates data returned successfully.
            Byte success = ((byte[]))ServerResponseData)[17];
            bool bSuccess = false;
            if (success == 0)
                bSuccess = true;
```
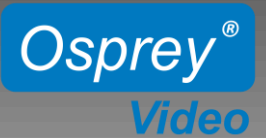

}

{

}

}

}

```
Console.WriteLine(@"Response from with IP address: {0} with type: {1} and success 
    of: {2}",
    ServerEp.Address.ToString(),
    String.Format("{0:x2}", type), bSuccess.ToString());
    /* Now we attempt to setup the multiviewer.
    * At this point all communication is
    * directed on port 7000 of the matrix swicher's IP address
    * Lets turn on the OSD on window 1 (OSD Overlay Enable)
    */
    bytes = HexToByte("a56c1600a3ff010000000000000000009f00016a03ae");
    client.Send(bytes, bytes.Length, broadcastConnAddress);
    ServerEp = new IPEndPoint(IPAddress.Any, 0);
    // Wait for a response
    ServerResponseData = client.Receive(ref ServerEp);
    // A success bit of 0 indicates data returned successfully.
    success = ((byte[])ServerResponseData)[17];
    bSuccess = false;
    if (success == 0)
        bSuccess = true;// Close the connection
    client.Close();
    return;
public static byte[] HexToByte(string hexString)
    if (hexString.Length % 2 != 0)
    {
        throw new ArgumentException(String.Format(CultureInfo.InvariantCulture,
        "The binary key cannot have an odd number of digits: {0}", hexString));
    }
    byte[] HexAsBytes = new byte[hexString.Length / 2];
    for (int index = 0; index < HexAsBytes.Length; index++)
    {
        string byteValue = hexString.Substring(index * 2, 2);
        HexAsBytes[index] = byte.Parse(byteValue, NumberStyles.HexNumber,
        CultureInfo.InvariantCulture);
    }
    return HexAsBytes;
```